# MX2 LASER MICROMETER

Compact size

No Separate External Controllers Measurement Range: 0 to 28mm Sub-micron Resolution of 0.4375 µm Non-Linearity <5μm Repeatability <3µm Very Fast 2500 measurements/s RS232 or Analog or USB or Ethernet Laser diode 670nm Class I Robust aluminum body with locking connectors

## Features **Applications**

Measurement of various types of materials in a wide range of industries (metal ,plastic, glass, ceramics, wood and others)

Measurement of Edge, Gap, Diameter, Position, Thickness, Height, Profile, and Vibration of objects.

Diameter measurement of tube and pipe (in process or sampling)

Precise and fast online/offline noncontact measurement of objects.

Semiconductor atmospheric/vacuum prealigner

## *<u>metralight</u>* **USER'S GUIDE**

December 2012 rev.D

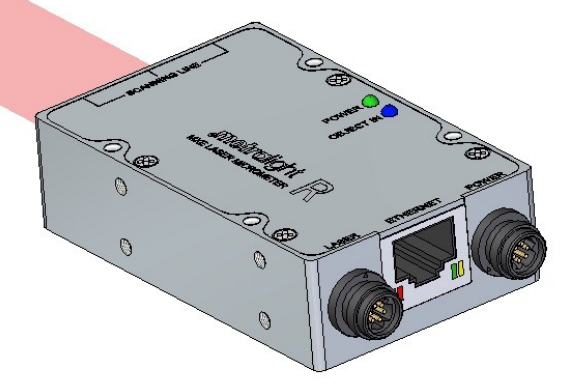

## **Options**

| Parallel, cable/box (easy PLC integration) | SPI, other serial interface | | Custom Modes: Centering, MIN/MAX measurement, Thickness, Range of Tolerances, Runout, object filtering, eccentricity | Integrated OLED display | Custom Sensor Size and Package available | Custom Applications |

2. DIMENSIONS

 $\rfloor$ 

## | MX2 LASER MICROMETER

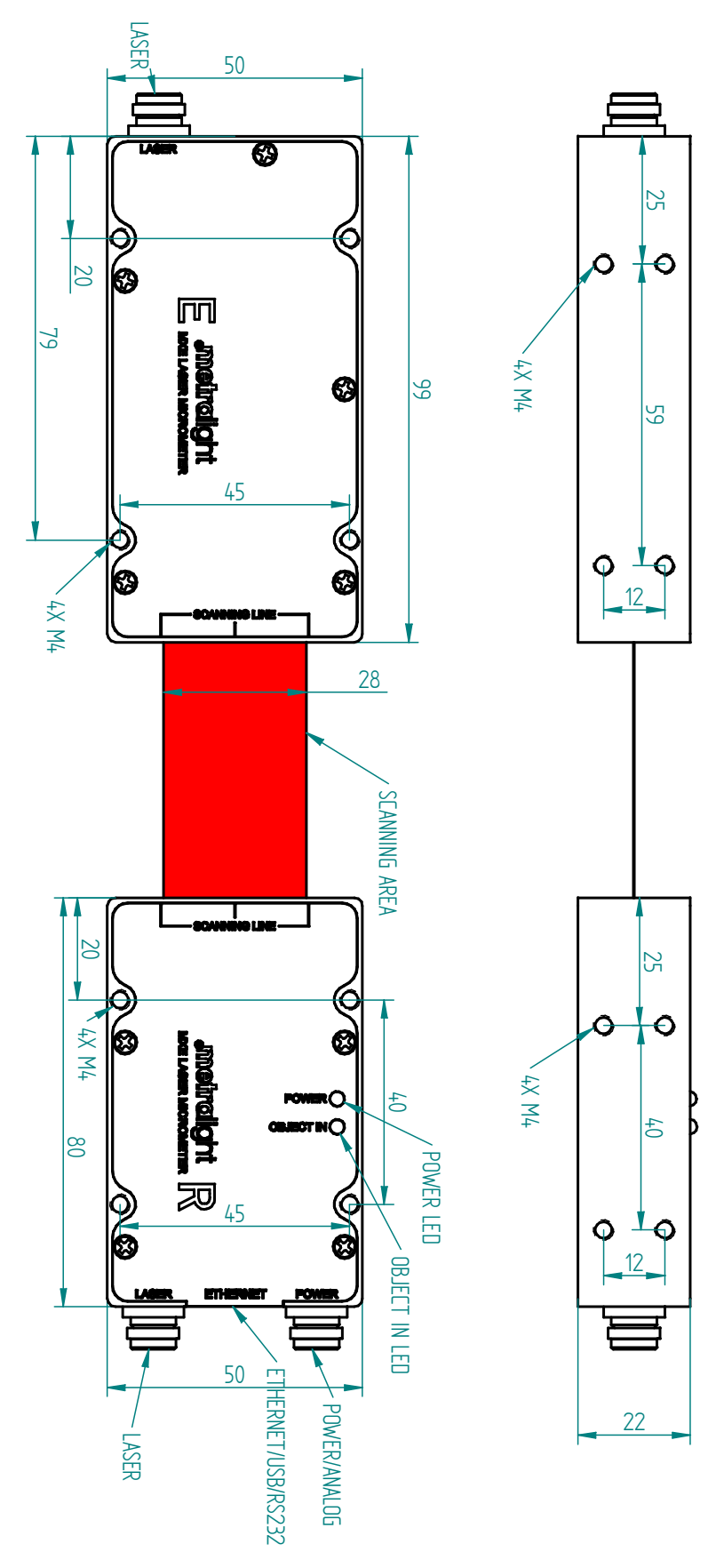

email at: info@metralight.com For detailed dimensions, please download 2D drawing or 3D model from http://www.metralight.com or For detailed dimensions, please download 2D drawing or 3D model from http://www.metralight.com or<br>email at: info@metralight.com

**metralight** 

## 3. SPECIFICATION | MX2 LASER MICROMETER

### Measurement

 $\bf \bf j$ 

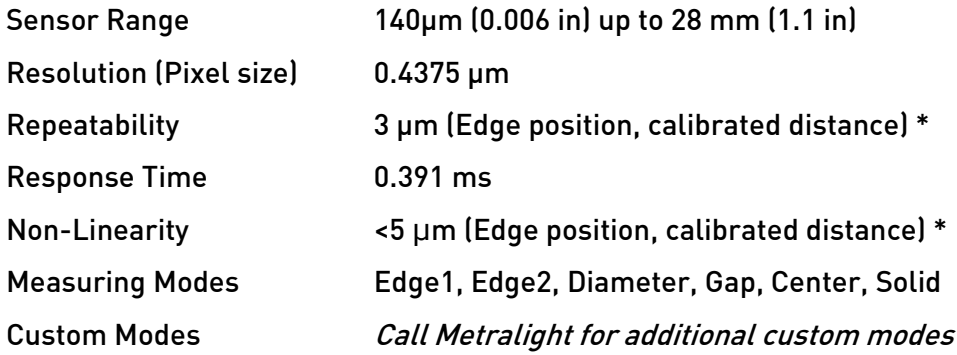

## Interface

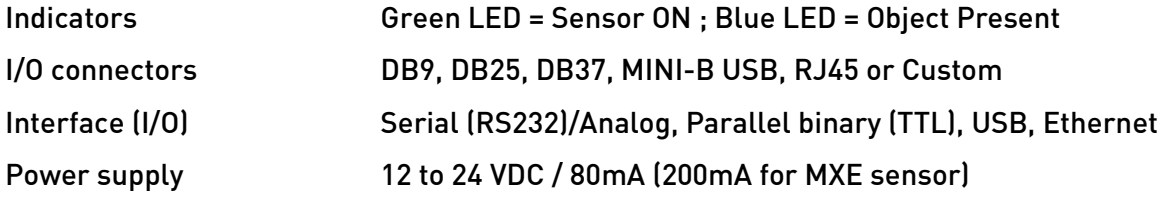

## **General**

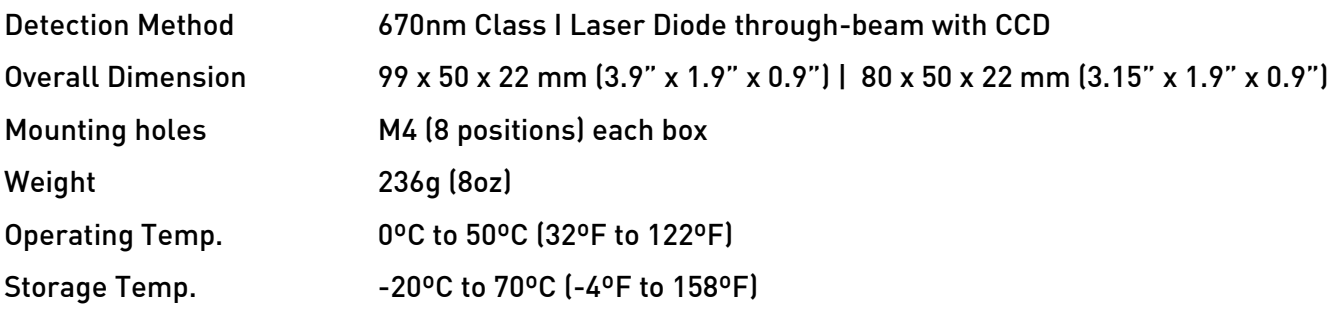

\*) If mounted on Rail.

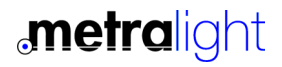

## 4. SPECIFICATION | MX2 LASER MICROMETER

MX2 Laser Micrometer uses a parallel beam to measure position or size of objects. An object is simply placed in the detection line, and the measured edge (in case of diameter - both edges) must be in the active area.

The position and size of the shadow is measured via the CCD detector. Gap and Center can also be measured (see picture bellow).

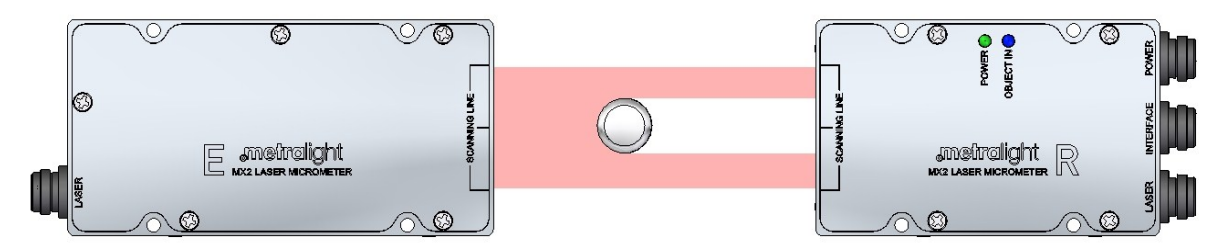

Figure: Parallel beam and shadow of an object

The Receiver and the Emitter part must be aligned properly. Since the emitted light is wider than the CCD detector line, alignment is simple and easy.

If the requirements of the application are for the highest accuracy, it is recommended that the unit be mounted on a rail from the factory.

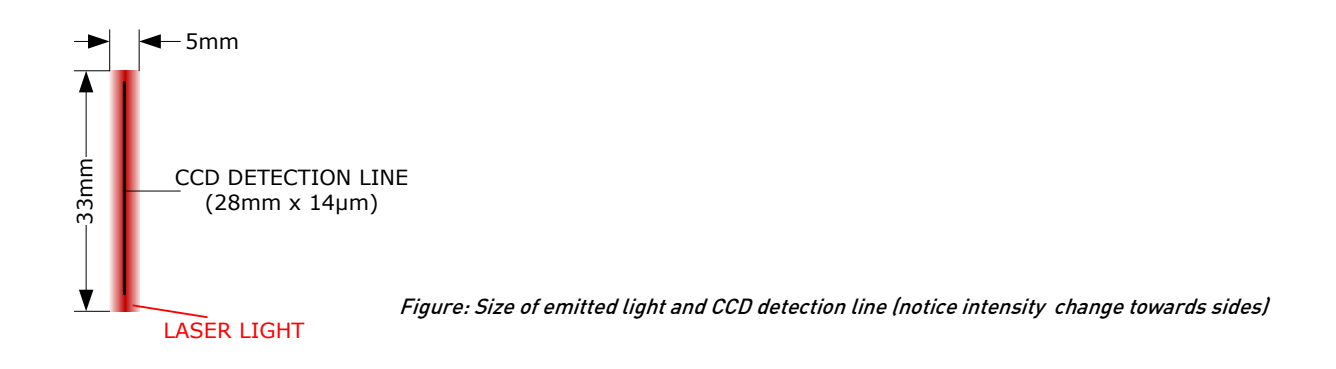

Sensor processes CCD data and outputs measurement in a binary pixel format representing position/ size of object(s). Sensor processing can also be customized upon customer request, to include maximum/minimum, average values, etc.

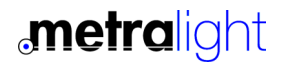

## 3. INTERFACE

## | MX2 LASER MICROMETER

MX2 Laser Micrometer has RS232/Analog or USB/Analog or Ethernet output. For industrial integration with PLC Metralight provides controller box (with DIN rail mount) for conversion of RS232 signal into parallel or analog.

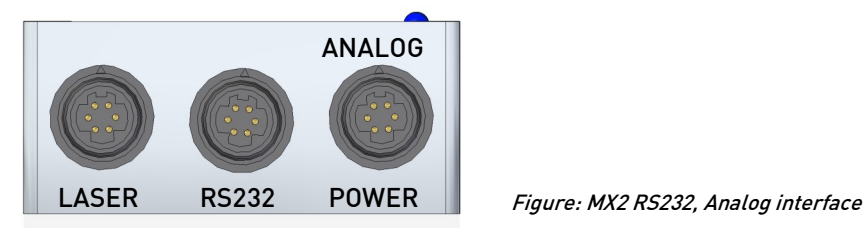

MX2 RS232 sensor comes with 3 cables with circular connector on one/both ends (HIROSE HR30). One has circular latching connectors on both ends and is used as LASER Interconnect between Receiver and Emitter of MX sensor. Second cable has DB9 Female connector (used for RS232). This can be connected directly to PC. Third cable, used for powering of sensor has 6 pigtail wires on end. Connect RED to +12 to 24VDC. Connect BLACK to GND. Other wires can be used for Analog output.

Note: If Analog interface is not used leave GREEN and BROWN wire unconnected.

### 3.1 RS232

#### Pinout

| Pin 1: NC | Pin 2: TXD | Pin 3: RXD | Pin 4: NC | Pin 5: GND | | Pin 6: NC | Pin 7: NC | Pin 8: NC | Pin 9: NC |

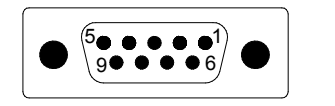

Figure: DB9 Female connector (from sensor)

#### COM PORT Settings

| BaudRate: 115200 b/s | Databits: 8 | Parity: None | Stop Bits: 1 | Flow Control: None |

For connection between sensor and host (e.g. PC) use only straight wired extension cable DB9M to DB9FM (not crossed or null modem).

#### 3.2 Analog

For Analog interface connect POWER/ANALOG cable (cable with pigtail wires on the end) and LASER Interconnect cable (cable with circular connectors on both ends). See figure bellow for connection.

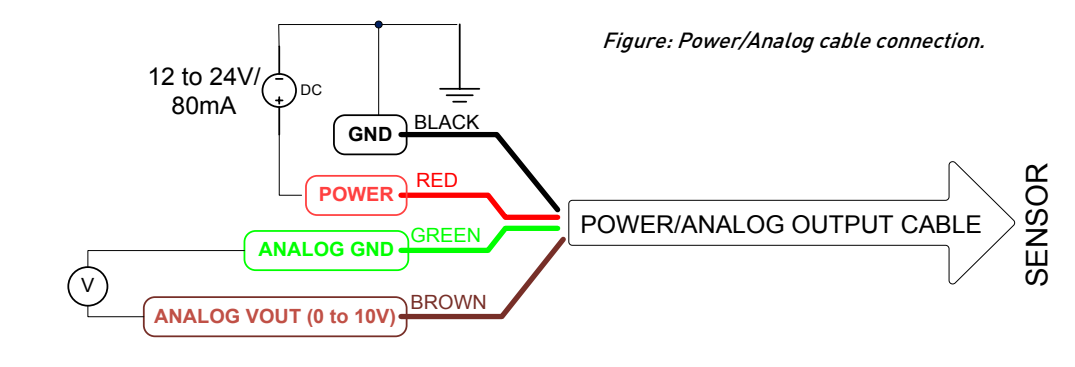

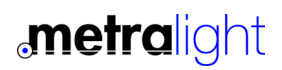

## ..INTERFACE (3) | MX2 LASER MICROMETER

### 3.3 USB

MX2 USB Laser Micrometer uses MINI-B type USB connector. Sensor is powered from USB port. After driver installation Virtual Com Port (VCP) is created, therefore communication with the sensor is exactly the same as with RS232 interface (see Command Set in following chapter).

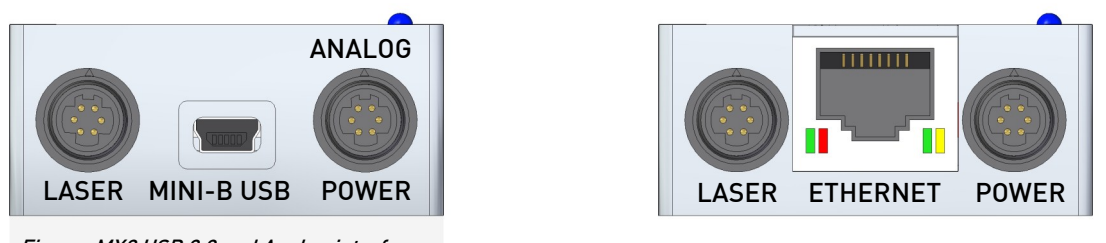

Figure: MX2 USB 2.0 and Analog interface

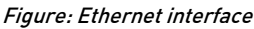

### 3.4 Ethernet

MX2 Ethernet Laser Micrometer uses RJ45 connector. Sensor is powered via POWER cable (12V to 24V (connect RED pigtail wire on 12 to 24V and BLACK wire on GND) or alternatively thru RJ45 connector. Use LASER interconnect cable to connect Emitter with Receiver.

Sensor allows to communicate via TCP protocol. PING command (ICMP protocol) can be used for sensor detection. MX2 Ethernet sensor has RESET IP SWITCH. Default address from factory is set to 192.168.0.16, port 1024. For reset of IP address press and hold the switch during power on of sensor (reset address: 192.168.0.15, port 1024). This reset IP is not stored in EEPROM, user need to change IP to desired value via TCP commands in order to store is in EEPROM.

Recommended utilities:

I/O Ninja terminal: http:tibbo.com/ninja/ simple, powerful terminal

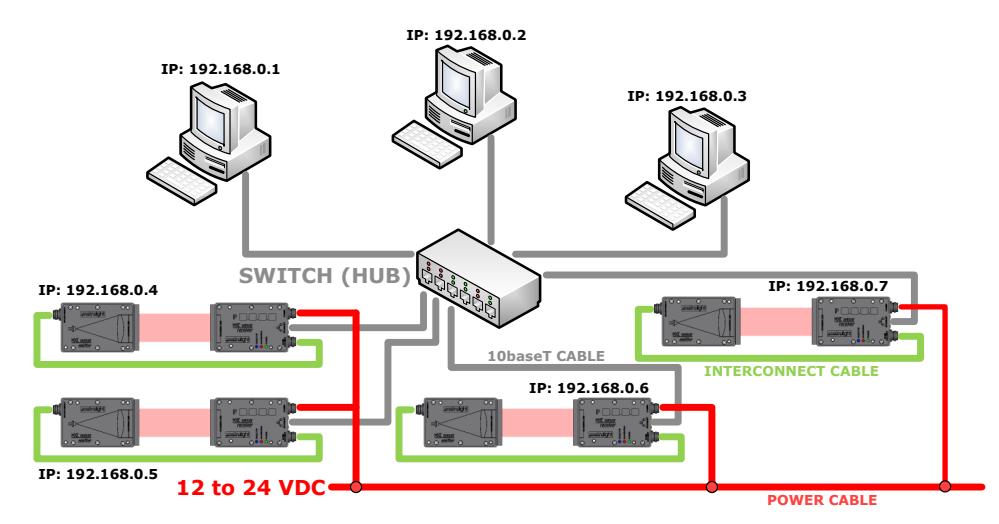

Figure: Example of 4 sensors connected on local network

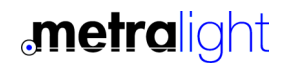

## 4. COMMAND SET **IMX2 LASER MICROMETER**

Use following Command Set when using RS232, USB and Ethernet interface.

For the MX2 Laser Micrometer there are 3 basic commands: DATA, STREAM and MODE. There is always 1 byte command being sent from PC to micrometer. Sensor's response varies in length for different commands. For DATA command there are 3 bytes for each data request (or multiple of three if more datas are requested). STREAM START command triggers sensor to send 3-byte length data packets until STREAM STOP is issued. There is no response for STREAM STOP command. MODE command has 1 byte response (echoes back MODE command).

Command's byte high nibble determines command type and low nibble represents parameter of this command:

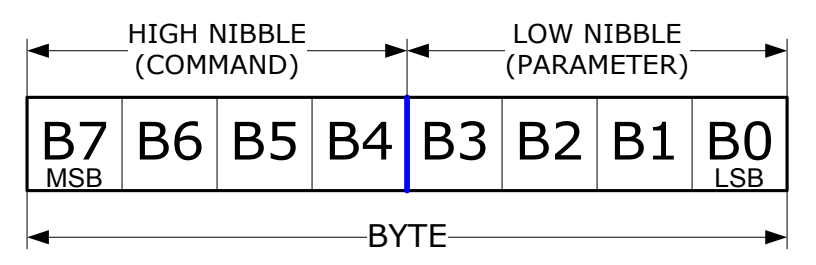

Figure: Command with parameter structure

When data are requested (DATA command or STREAM START), micrometer responds with 3 bytelength packets (2 bytes for data and 1 info byte).

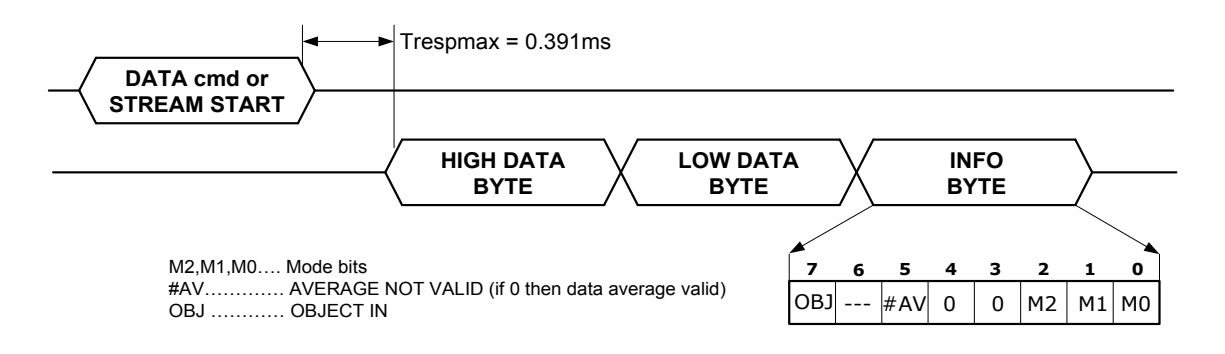

Figure: 1 Data Packet (3 bytes)

If more data is requested then response is multiplier of 3 bytes. E.g. PC requests 4 data (via DATA command) then micrometer returns 12 bytes. If STREAM START command is issued then Micrometer continuously sends 3 byte packets until STREAM STOP command is sent. Typical PC cannot read data in full speed mode (2500 readings/s) when 1 data only is requested and sensor triggered again. For high speed applications more data should be requested per one command (DATA command with parameter for more than 1 data or STREAM command). This method allows constant data sampling frequency. This constant frequency is also maximum data frequency.

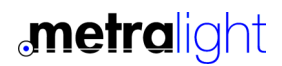

## ..COMMAND SET (4) | MX2 LASER MICROMETER

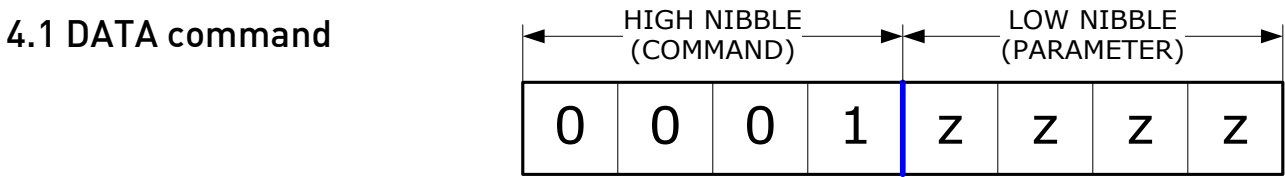

Parameter: zzzz represent number of data (2<sup>zzzz</sup>) being requested Response: 2zzzz{data}, where {data} is 3 byte-length packet response Response length (bytes): 3 \* 2<sup>zzzz</sup>

Example 1: This command serves as basic Get Data command. Let's say we need to read size of object, just once:

PC sends: 00010000 (0x10) | Micrometer response: 10100100 10110111 10000010

Description: First two (data) bytes = 10100100 10110111= 0xA4B7=42167, this is diameter in pixels. 1 pixel measures 0.4375µm, then diameter = 42167 \* 0.4375 = 18.448mm

Last (info) byte =10000010. Bit OBJ=1 (object present), #AV=0 (average valid), MODE=010 (Diameter mode)

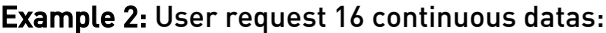

PC sends: 00010100 (0x14) | Micrometer response: Sixteen 3 bytes packets

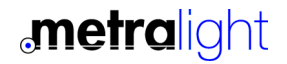

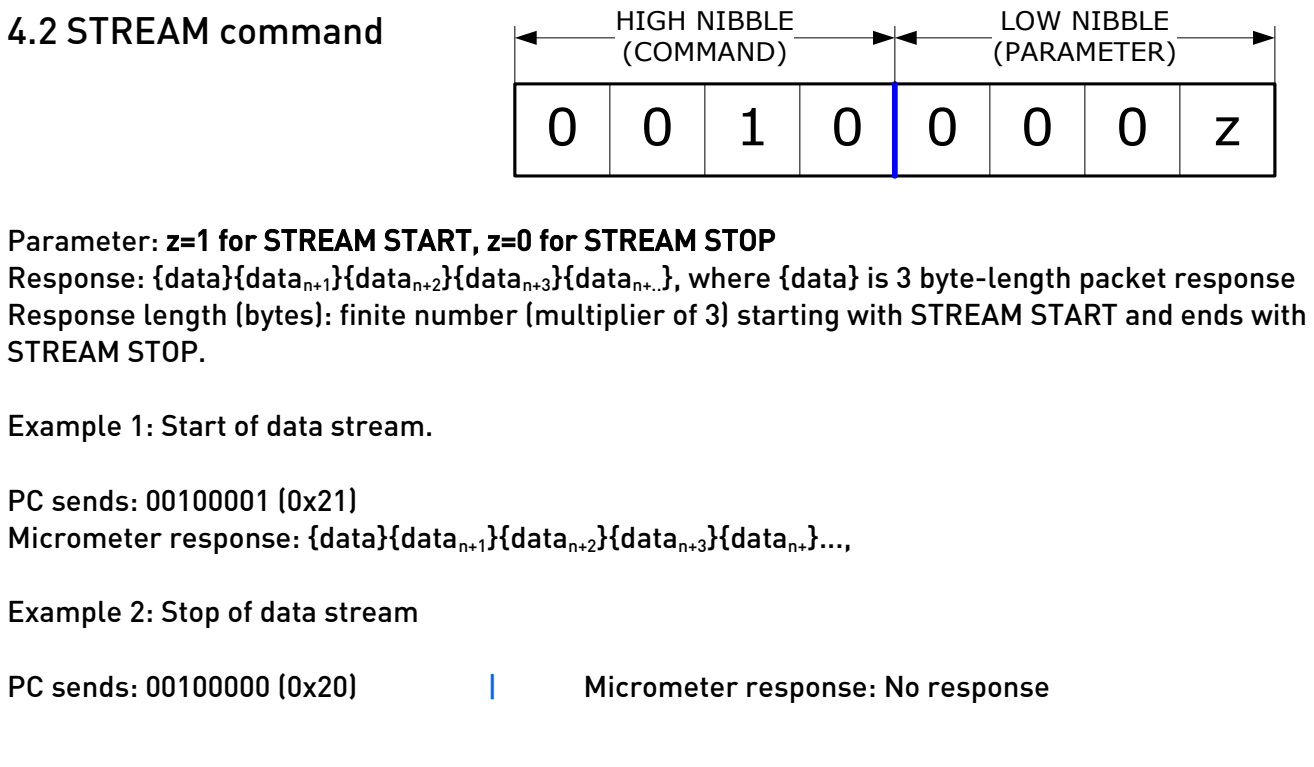

#### 4.3 MODE command 0 0 1 1 0 z z z LOW NIBBLE (PARAMETER) HIGH NIBBLE (COMMAND)

Parameter: zzz=000 to 111 (see mode table and MODES DEFINITION) Response: echoes back sent byte Response length (bytes): 1

Example 1: Set Diameter Mode

PC sends: 00110010 (0x32) Micrometer response: 00110010 (0x32)

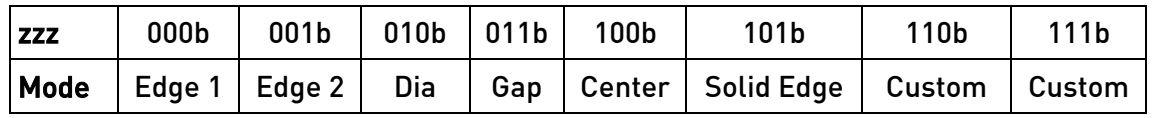

Figure: Mode table

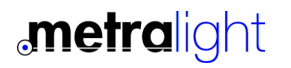

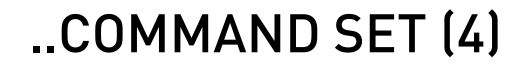

## ..COMMAND SET (4) | MX2 LASER MICROMETER

### 4.4 UNLOCK command

command: FE F1 F9 E0 | response: E0

Unlock command is issued once after Power-Up. It enabled some extra commands (e.g. READ RAW DATA command)

### 4.5 READ RAW DATA command

command: D0 | response: 2090 bytes READ RAW DATA command read dumps raw image sensor intensity profile, see figure bellow. Unlock command has to be issued before.

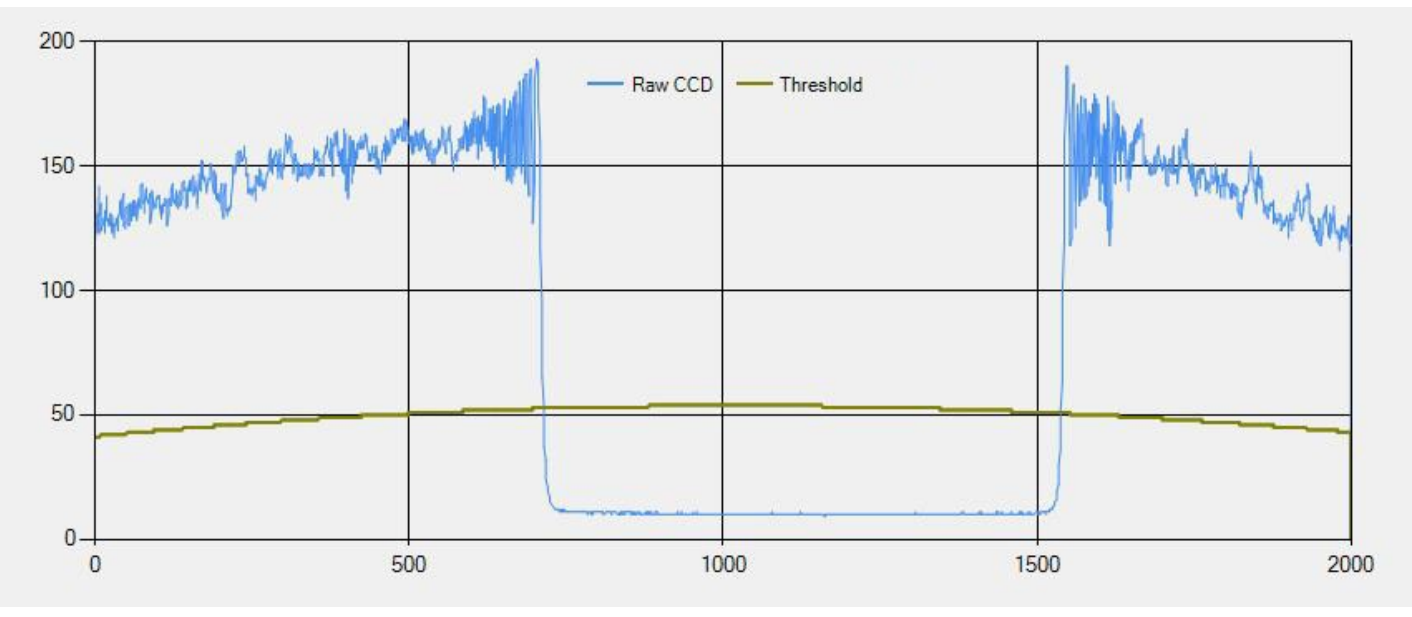

Figure: Intensity profile and threshold

### 4.5 READ THRESHOLD command

command: D1 | response: 2090 bytes READ THRESHOLD command read threshold profile from EEPROM, see figure above. Unlock command has to be issued before.

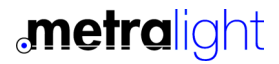

## 5. CODE EXAMPLE | MX2 LASER MICROMETER

#### Code example RS232 or USB interface (Microsoft VB.NET)

Dim buffer(0) As Byte = 16 <sup>'1</sup> data command in Byte format Dim Value As Single 'Measured value in μm Dim ObjectIn As Boolean 'Object in SerialPort.ReadExisting() The Clear buffer SerialPort.Write(buffer, 0, 1) Writes data command Value = 0.4375\*(256 \* SerialPort.ReadByte() + SerialPort.ReadByte()) 'Reads high and low byte If SerialPort.ReadByte() > 127 Then ObjectIn = True Else ObjectIn = False 'Checks Object and set

#### Code example ETHERNET interface (Microsoft VB.NET)

Dim tcpC1 As TcpClient Dim stream1 As NetworkStream Dim out\_buffer(4) As Byte 'command string Dim bytes As Int32 Dim rdata = New [Byte](2094) {}

tcpC1 = New TcpClient() stream1 = tcpC1.GetStream() out buffer=&h10 'single data command stream1.Write(out\_buffer, 0, 1)

'wait some time here and then..

If tcpC1.Available =  $3$  Then bytes = stream1.Read(rdata, 0, rdata.Length) myval1 =  $(256 * rdata(0)) + rdata(1)) * (14/32)$  result in um tcpC1.Close()

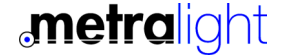

## 5. SAMPLE APPLICATION | MX2 LASER MICROMETER

Metralight provides sample application (MX\_Terminal, see below), this is a demonstration application which reads and display/save data (and export to Excel). Source code is included for custom modification. Please contact Metralight for any SW modification/development. Metralight provides a complete solution HW+SW and mechanical.

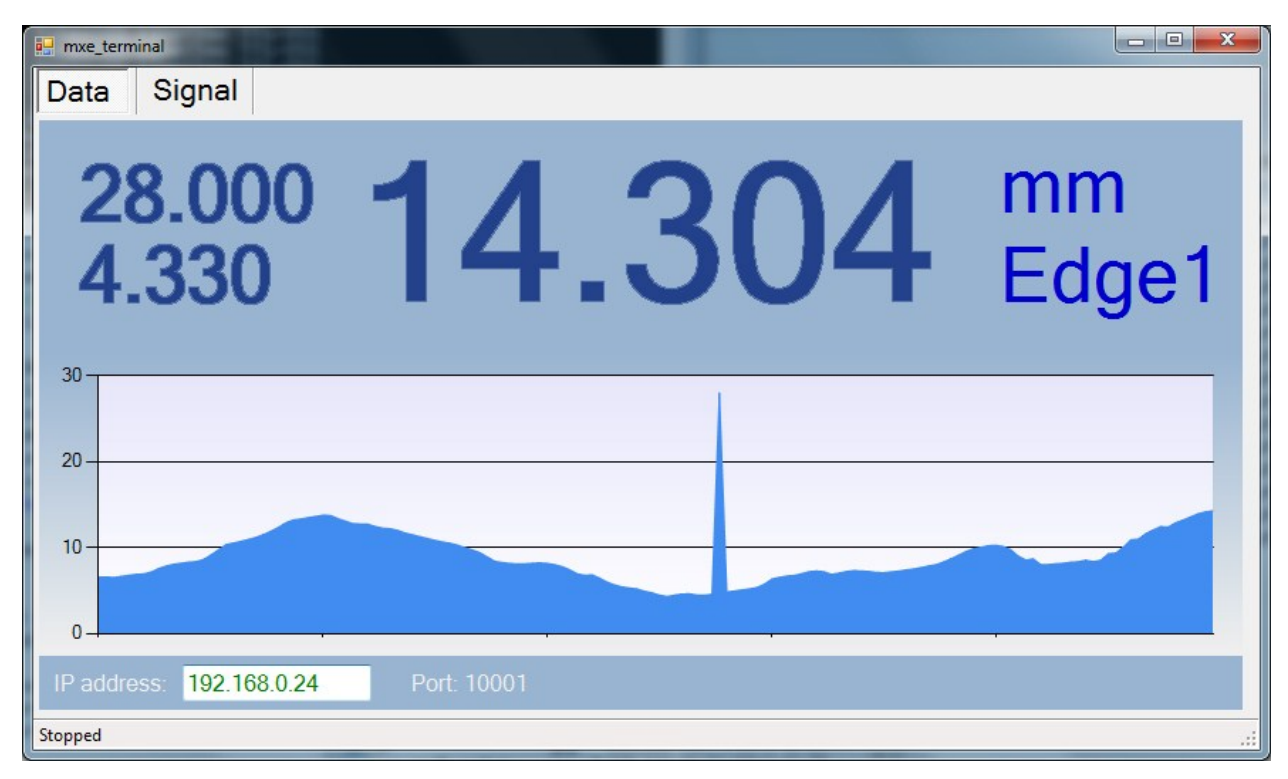

Figure: MicroStudio SW

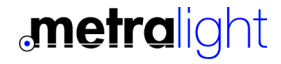

## 5. INSTALLATION | MX2 LASER MICROMETER

- USE APPROPRIATE MOUNTING SCREWS (SEE MECHANICAL DRAWING)
- AVOID DIRECT SUNLIGHT !!! AND ALL OTHER LIGHT SOURCES WITH WAVELENGTH CLOSE TO 670nm (see Optical filter transmittance on figure below).
- ALWAYS KEEP OPTICAL WINDOWS CLEAN, FREE FROM DUST AND FINGERPRINTS , AVOID SCRATCHES ON THE OPTICAL WINDOWS.
- APPLY CORRECT VOLTAGE SEE ELECTRICAL SPECIFICATION

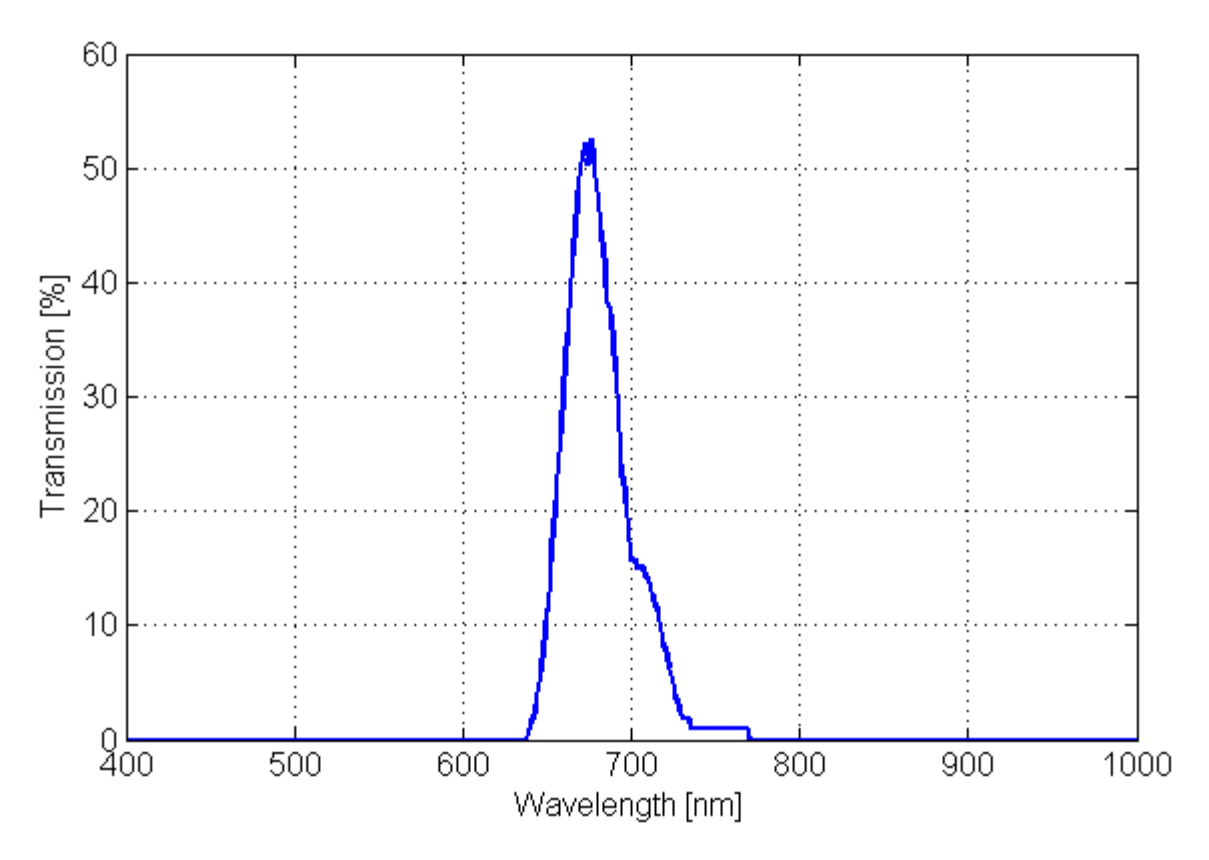

Figure: Ambient light optical filter

## 5. PACKAGE, WARRANTY | MX2 LASER MICROMETER

### Package components

- · Sensor units: 1x Laser light source and 1x Receiver
- · Interconnect cable
- · Power/Analog cable
- · RS232 cable (some units)
- · USB cable (some units)
- · RJ45 Ethernet cable (some units)
- · Mounting rail: As an option

### War ranty

METRALIGHT provides a ONE YEAR manufacturer's limited warranty against defective materials and workmanship. Please do not attempt to open the unit, as this will void all warranties.

#### Contacts

METRALIGHT, Inc. 1670 S. Amphlett Blvd., Unit # 214-M Mailstop # 1008 San Mateo, CA 94402 phone: (650) 581 3088 fax: (650) 808 9830 email: sales@metralight.com technical support: support@metralight.com web site: http://www.metralight.com

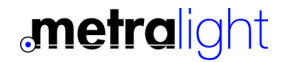

## 5. APPENDIX A: MODES.. | MX2 LASER MICROMETER

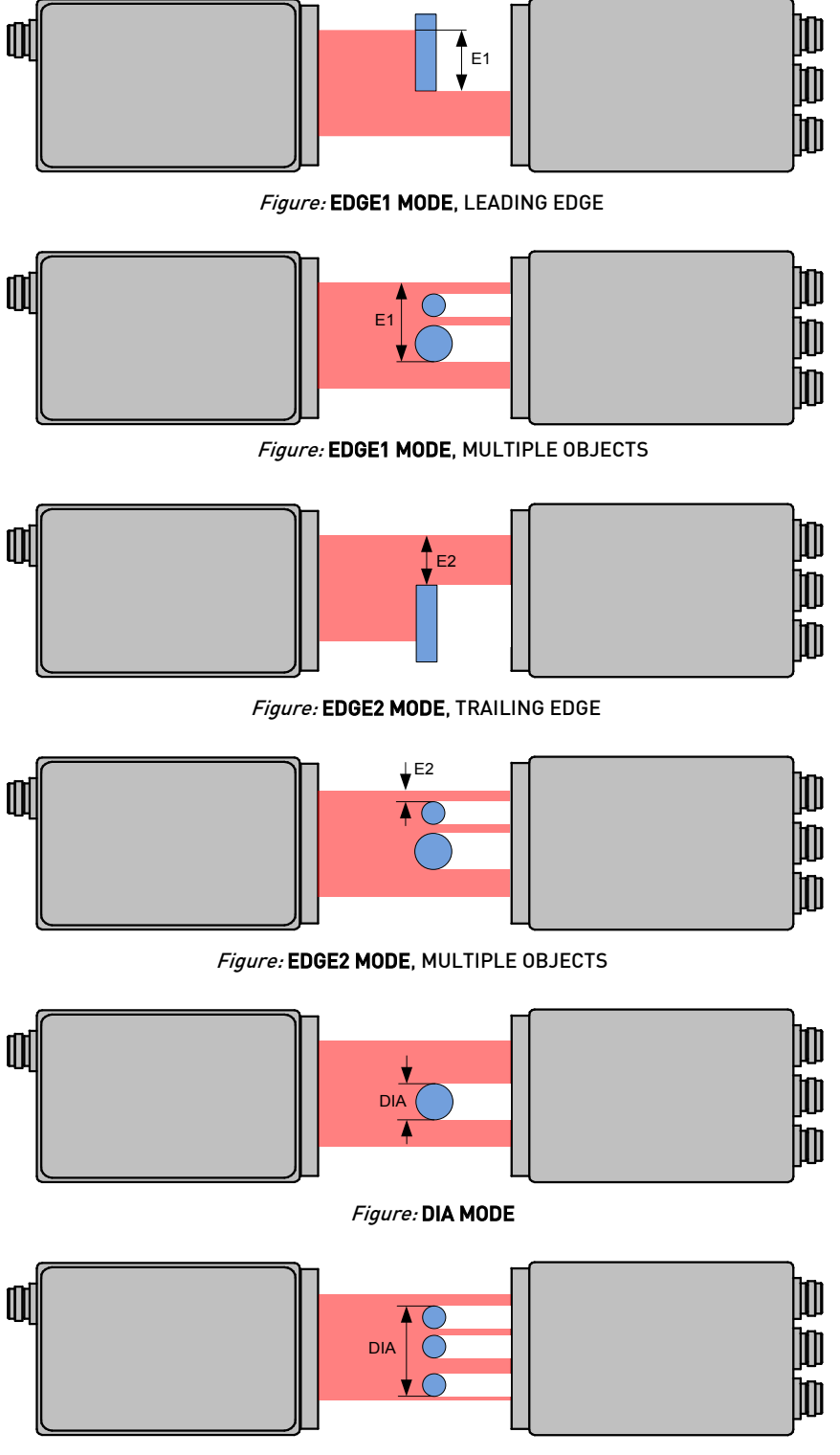

Figure: DIA MODE, MULTIPLE OBJECTS

**metralight** 

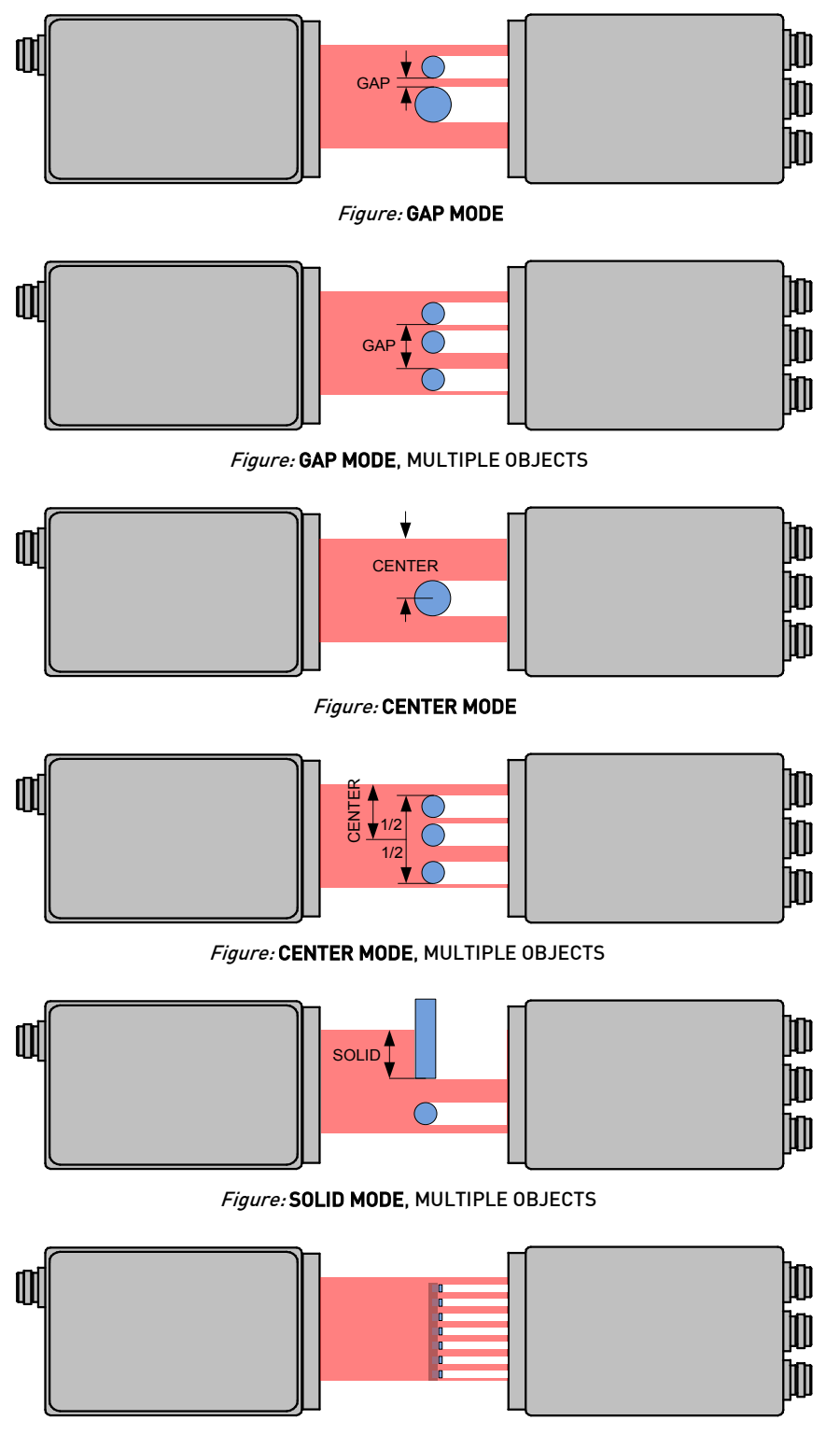

Figure: CUSTOM MODE, For Example IC LEADS Dimension measurement OR Detects BENT Leads or Missing Leads.

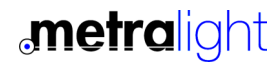